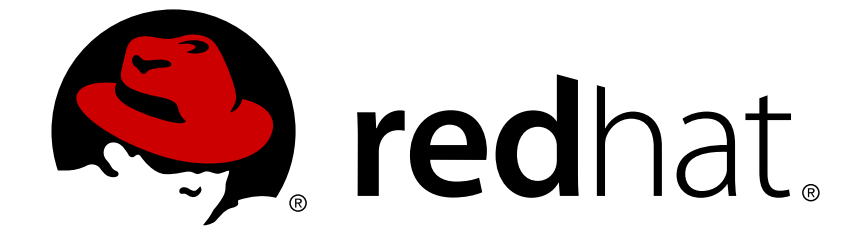

# **Red Hat Virtualization 4.2**

# **Disaster Recovery Guide**

Configure Red Hat Virtualization 4.2 for Disaster Recovery

Configure Red Hat Virtualization 4.2 for Disaster Recovery

Red Hat Virtualization Documentation Team Red Hat Customer Content Services rhev-docs@redhat.com

# **Legal Notice**

Copyright © 2018 Red Hat, Inc.

The text of and illustrations in this document are licensed by Red Hat under a Creative Commons Attribution–Share Alike 3.0 Unported license ("CC-BY-SA"). An explanation of CC-BY-SA is available at

http://creativecommons.org/licenses/by-sa/3.0/

. In accordance with CC-BY-SA, if you distribute this document or an adaptation of it, you must provide the URL for the original version.

Red Hat, as the licensor of this document, waives the right to enforce, and agrees not to assert, Section 4d of CC-BY-SA to the fullest extent permitted by applicable law.

Red Hat, Red Hat Enterprise Linux, the Shadowman logo, JBoss, OpenShift, Fedora, the Infinity logo, and RHCE are trademarks of Red Hat, Inc., registered in the United States and other countries.

Linux ® is the registered trademark of Linus Torvalds in the United States and other countries.

Java ® is a registered trademark of Oracle and/or its affiliates.

XFS ® is a trademark of Silicon Graphics International Corp. or its subsidiaries in the United States and/or other countries.

MySQL ® is a registered trademark of MySQL AB in the United States, the European Union and other countries.

Node.js ® is an official trademark of Joyent. Red Hat Software Collections is not formally related to or endorsed by the official Joyent Node.js open source or commercial project.

The OpenStack ® Word Mark and OpenStack logo are either registered trademarks/service marks or trademarks/service marks of the OpenStack Foundation, in the United States and other countries and are used with the OpenStack Foundation's permission. We are not affiliated with, endorsed or sponsored by the OpenStack Foundation, or the OpenStack community.

All other trademarks are the property of their respective owners.

# **Abstract**

Red Hat Virtualization can be configured to ensure that the environment remains operational even in the event of a catastrophe. This document provides information and instructions to configure Red Hat Virtualization environments for Disaster Recovery.

# **Table of Contents**

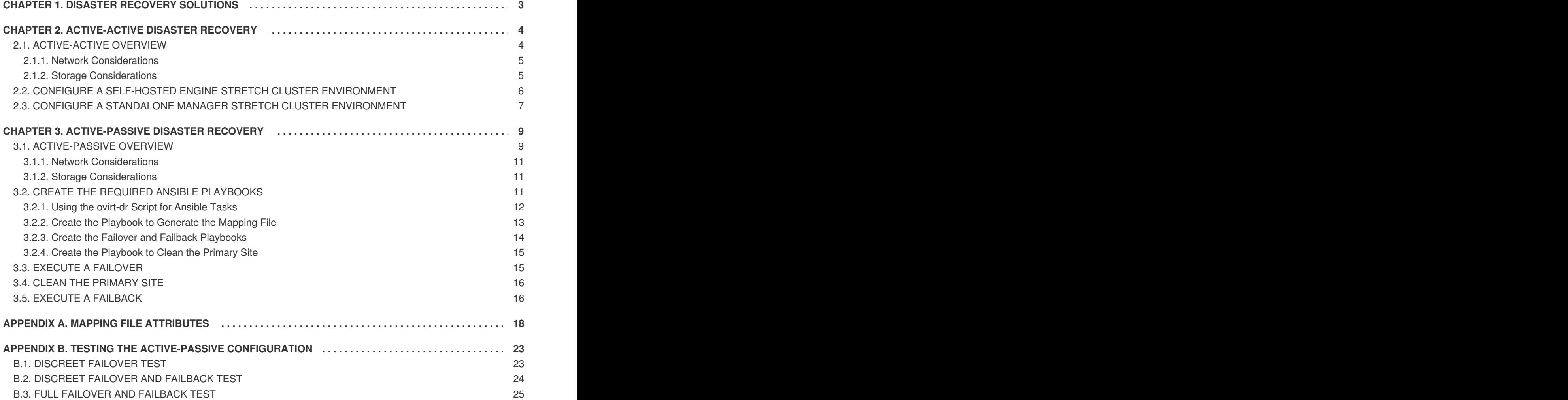

# **CHAPTER 1. DISASTER RECOVERY SOLUTIONS**

<span id="page-6-0"></span>Red Hat Virtualization (RHV) supports two types of disaster recovery solutions to ensure that environments can recover when a site outage occurs. Both solutions support two sites, and both require replicated storage.

#### **Active-Active Disaster Recovery**:

This solution is implemented using a stretch cluster configuration. This means that there is a single RHV environment with a cluster that contains hosts capable of running the required virtual machines in the primary and secondary site. Virtual machines automatically migrate to hosts in the secondary site if an outage occurs. However, the environment must meet latency and networking requirements. See Section 2.1, ["Active-Active](#page-8-2) Overview" for more information.

#### **Active-Passive Disaster Recovery**:

Also referred to as site-to-site failover, this disaster recovery solution is implemented by configuring two seperate RHV environments: the active primary environment, and the passive secondary (backup) environment. Failover and failback between sites must be manually executed, and is managed by Ansible. See Section 3.1, ["Active-Passive](#page-13-0) Overview" for more information.

# **CHAPTER 2. ACTIVE-ACTIVE DISASTER RECOVERY**

<span id="page-7-0"></span>This chapter provides instructions to configure Red Hat Virtualization for disaster recovery using the active-active disaster recovery solution.

# <span id="page-7-1"></span>**2.1. ACTIVE-ACTIVE OVERVIEW**

Red Hat Virtualization supports an active-active disaster recovery failover configuration that can span two sites. Both sites are active, and if the primary site becomes unavailable, the Red Hat Virtualization environment will continue to operate in the secondary site to ensure business continuity.

The active-active failover is achieved by configuring a stretch cluster where hosts capable of running the virtual machines are located in the primary and secondary site. All the hosts belong to the same Red Hat Virtualization cluster.

You require replicated storage that is writeable on both sites to allow virtual machines to migrate between sites and continue running on the site's storage.

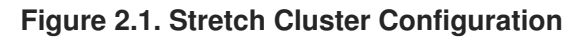

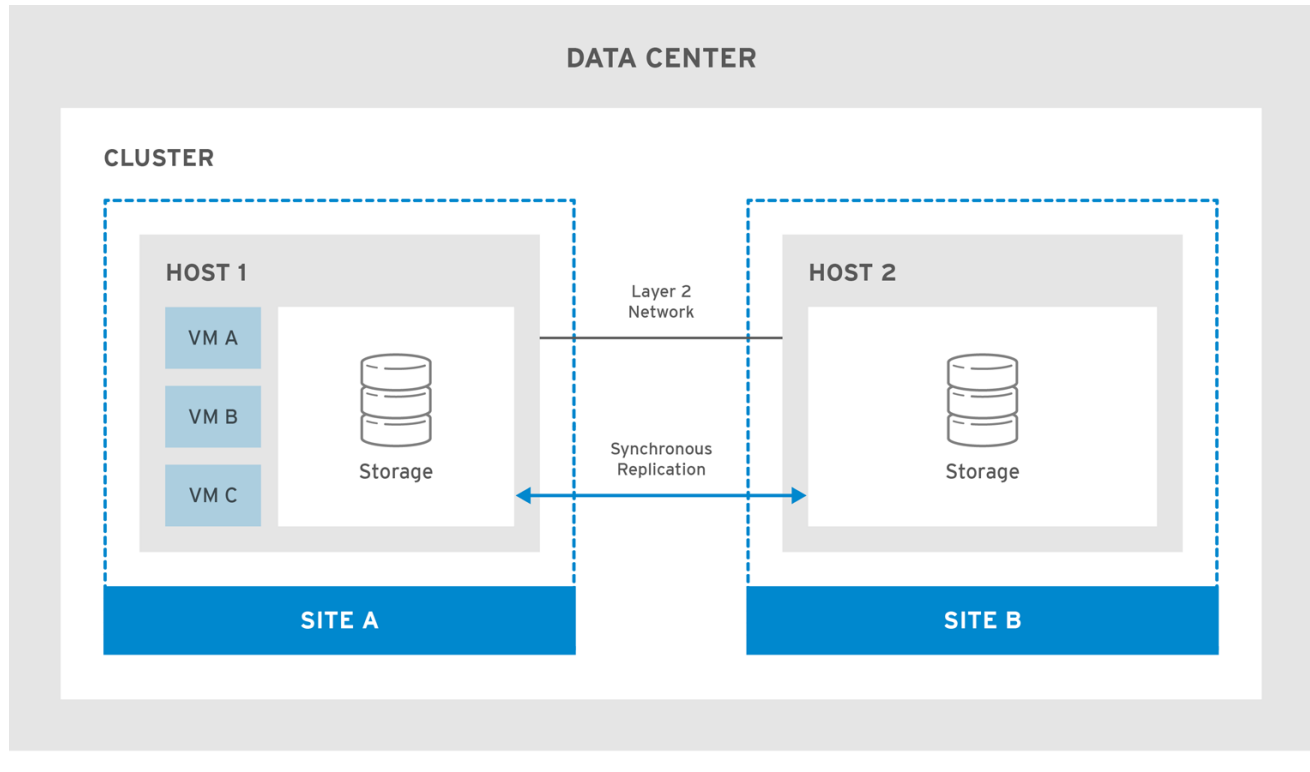

RHV\_460251\_1017

Virtual machines will migrate to the secondary site if the primary site becomes unavailable. The virtual machines will automatically failback to the primary site when the site becomes available and the storage is replicated in both sites.

<span id="page-8-2"></span>**Figure 2.2. Failed Over Stretch Cluster**

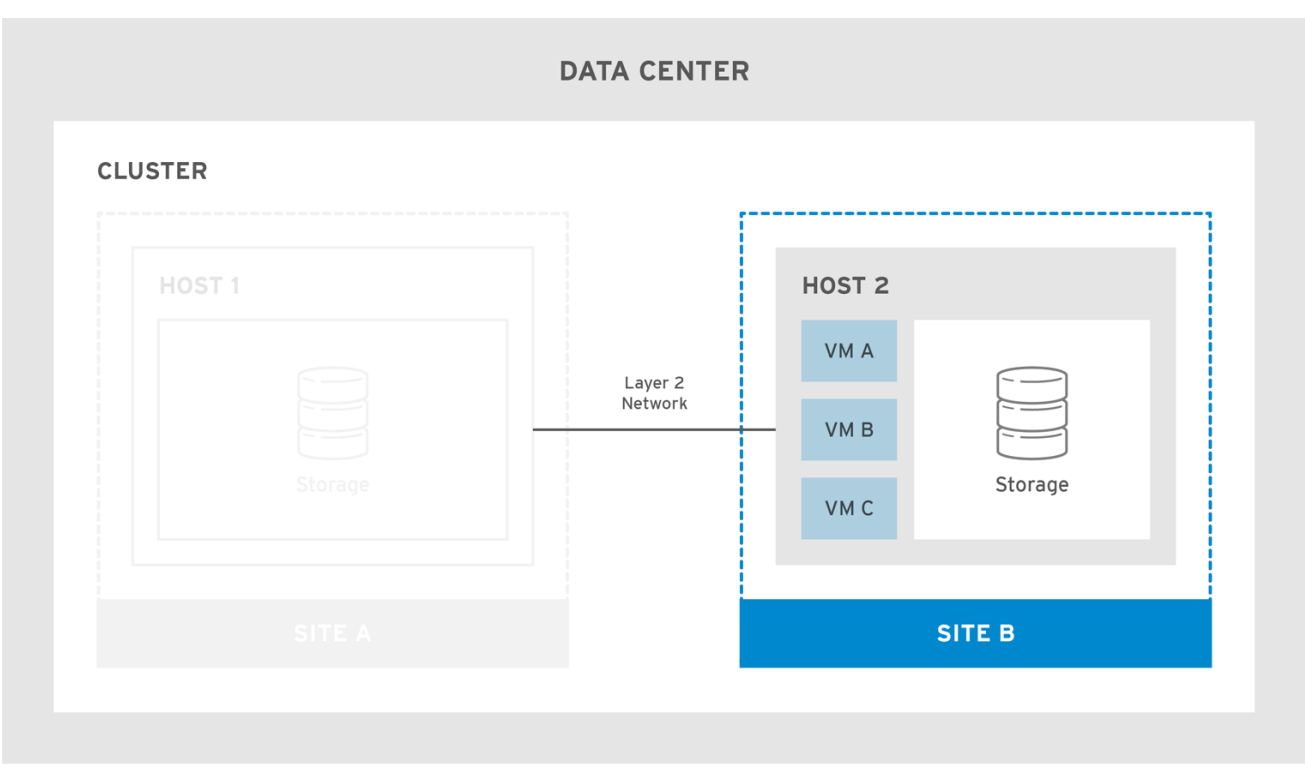

RHV\_460251\_1017

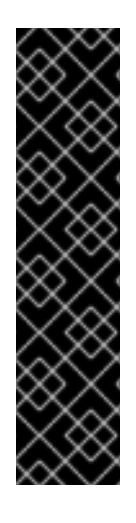

## **IMPORTANT**

To ensure virtual machine failover and failback works:

- Virtual machines must be configured to be highly available, and each virtual machine must have a lease on a target storage domain to ensure the virtual machine can start even without power management.
- Soft enforced virtual machine to host affinity must be configured to ensure the virtual machines only start on the selected hosts.

For more information see Improving Uptime with Virtual Machine High [Availability](https://access.redhat.com/documentation/en-us/red_hat_virtualization/4.1/html-single/virtual_machine_management_guide/#sect-Improving_Uptime_with_Virtual_Machine_High_Availability) and Affinity [Groups](https://access.redhat.com/documentation/en-us/red_hat_virtualization/4.1/html-single/virtual_machine_management_guide/#sect-Affinity_Groups) in the *Virtual Machine Management Guide*.

The stretched cluster configuration can be implemented using a self-hosted engine environment, or a standalone Manager environment. For more information about the different types of deployments see [Architecture](https://access.redhat.com/documentation/en-us/red_hat_virtualization/4.1/html/product_guide/introduction#architecture) in the *Product Guide*.

# <span id="page-8-0"></span>**2.1.1. Network Considerations**

All hosts in the cluster must be on the same broadcast domain over an L2 network. This means that connectivity between the two sites needs to be L2.

The maximum latency requirements between the sites across the L2 network differs for the two setups. The standalone Manager environment requires a maximum latency of 100ms, while the self-hosted engine environment requires a maximum latency of 7ms.

# <span id="page-8-1"></span>**2.1.2. Storage Considerations**

The storage domain for Red Hat Virtualization can be made of either block devices (SAN - iSCSI or FCP) or a file system (NAS - NFS, GlusterFS, or other POSIX compliant file systems). For more information about Red Hat Virtualization storage see [Storage](https://access.redhat.com/documentation/en-us/red_hat_virtualization/4.1/html-single/administration_guide/#chap-Storage) in the *Administration Guide*.

The sites require synchronously replicated storage that is writeable on both sites with shared layer 2 (L2) network connectivity. The replicated storage is required to allow virtual machines to migrate between sites and continue running on the site's storage. All storage replication options supported by Red Hat Enterprise Linux 7 and later can be used in the stretch cluster.

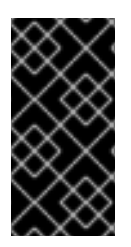

## **IMPORTANT**

If you have a custom multipath configuration that is recommended by the storage vendor, copy the .conf file to the **/etc/multipath/conf.d/** directory. The custom settings will override settings in the VDSMs **multipath.conf** file. Do not modify the VDSM file directly.

# <span id="page-9-0"></span>**2.2. CONFIGURE A SELF-HOSTED ENGINE STRETCH CLUSTER ENVIRONMENT**

This procedure provides instructions to configure a stretch cluster using a self-hosted engine deployment.

### **Prerequisites**:

- A writable storage server in both sites with L2 network connectivity.
- Real-time storage replication service to duplicate the storage.

#### **Limitations**:

Maximum 7ms latency between sites.

#### **Configuring the Self-hosted Engine Stretch Cluster**

- 1. Deploy the self-hosted engine. See Deploying [Self-Hosted](https://access.redhat.com/documentation/en-us/red_hat_virtualization/4.2/html-single/self-hosted_engine_guide/#chap-Deploying_Self-Hosted_Engine) Engine in the *Self-hosted Engine Guide*.
- 2. Install additional self-hosted engine nodes in each site and add them to your cluster. See Installing Additional [Self-Hosted](https://access.redhat.com/documentation/en-us/red_hat_virtualization/4.2/html-single/self-hosted_engine_guide/#Installing_Additional_Self-Hosted_Engine_Nodes) Engine Nodes in the *Self-hosted Engine Guide*.
- 3. Optional. Install additional standard hosts. See Adding a Host to the Red Hat [Virtualization](https://access.redhat.com/documentation/en-us/red_hat_virtualization/4.2/html-single/installation_guide/#Adding_a_Hypervisor) Manager in the *Installation Guide*.
- 4. Configure the SPM priority to be higher on all hosts in the primary site to ensure SPM failover to the secondary site occurs only when all hosts in the primary site are unavailable. See SPM Priority in the *[Administration](https://access.redhat.com/documentation/en-us/red_hat_virtualization/4.1/html-single/administration_guide/#SPM_Priority) Guide*.
- 5. Configure all virtual machines that need to failover as highly available, and ensure that the virtual machine has a lease on the target storage domain. See Configuring a Highly Available Virtual Machine in the *Virtual Machine [Management](https://access.redhat.com/documentation/en-us/red_hat_virtualization/4.1/html-single/virtual_machine_management_guide/#Configuring_a_highly_available_virtual_machine) Guide*.
- 6. Configure virtual machine to host soft affinity and define the behavior you expect from the affinity group. See Affinity [Groups](https://access.redhat.com/documentation/en-us/red_hat_virtualization/4.1/html-single/virtual_machine_management_guide/#sect-Affinity_Groups) in the *Virtual Machine Management Guide* and [Scheduling](https://access.redhat.com/documentation/en-us/red_hat_virtualization/4.1/html-single/administration_guide/#sect-Scheduling_Policies) Policies in the *Administration Guide*.

The active-active failover can be manually performed by placing the main site's hosts into maintenance mode.

# <span id="page-10-0"></span>**2.3. CONFIGURE A STANDALONE MANAGER STRETCH CLUSTER ENVIRONMENT**

This procedure provides instructions to configure a stretch cluster using a standalone Manager deployment.

## **Prerequisites**:

- A writable storage server in both sites with L2 network connectivity.
- Real-time storage replication service to duplicate the storage.

#### **Limitations**:

• Maximum 100ms latency between sites.

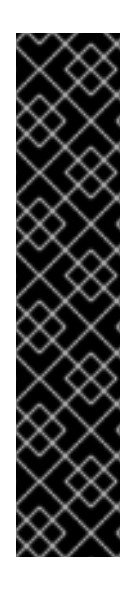

## **IMPORTANT**

The Manager must be highly available for virtual machines to failover and failback between sites. If the Manager goes down with the site, the virtual machines will not failover.

The standalone Manager is only highly available when managed externally. For example:

- Using Red Hat's High Availability Add-On.
- As a highly available virtual machine in a separate virtualization environment.
- Using Red Hat Enterprise Linux Cluster Suite.
- In a public cloud.

#### **Configuring the Standalone Manager Stretch Cluster**

- 1. Install and configure the Red Hat [Virtualization](https://access.redhat.com/documentation/en-us/red_hat_virtualization/4.2/html-single/installation_guide/#part-Installing_the_Red_Hat_Virtualization_Manager) Manager. See Installing the Red Hat Virtualization Manager in the *Installation Guide*.
- 2. Install the hosts in each site and add them to the cluster. See [Installing](https://access.redhat.com/documentation/en-us/red_hat_virtualization/4.2/html-single/installation_guide/#part-Installing_Hosts) Hosts and Adding a Host to the Red hat [Virtualization](https://access.redhat.com/documentation/en-us/red_hat_virtualization/4.2/html-single/installation_guide/#Adding_a_Hypervisor) Manager in the *Installation Guide*.
- 3. Configure the SPM priority to be higher on all hosts in the primary site to ensure SPM failover to the secondary site occurs only when all hosts in the primary site are unavailable. See SPM Priority in the *[Administration](https://access.redhat.com/documentation/en-us/red_hat_virtualization/4.1/html-single/administration_guide/#SPM_Priority) Guide*.
- 4. Configure all virtual machines that need to failover as highly available, and ensure that the virtual machine has a lease on the target storage domain. See Configuring a Highly Available Virtual Machine in the *Virtual Machine [Management](https://access.redhat.com/documentation/en-us/red_hat_virtualization/4.1/html-single/virtual_machine_management_guide/#Configuring_a_highly_available_virtual_machine) Guide*.
- 5. Configure virtual machine to host soft affinity and define the behavior you expect from the affinity group. See Affinity [Groups](https://access.redhat.com/documentation/en-us/red_hat_virtualization/4.1/html-single/virtual_machine_management_guide/#sect-Affinity_Groups) in the *Virtual Machine Management Guide* and [Scheduling](https://access.redhat.com/documentation/en-us/red_hat_virtualization/4.1/html-single/administration_guide/#sect-Scheduling_Policies) Policies in the *Administration Guide*.

The active-active failover can be manually performed by placing the main site's hosts into maintenance mode.

# **CHAPTER 3. ACTIVE-PASSIVE DISASTER RECOVERY**

<span id="page-12-0"></span>This chapter provides instructions to configure Red Hat Virtualization for disaster recovery using the active-passive disaster recovery solution.

# <span id="page-12-1"></span>**3.1. ACTIVE-PASSIVE OVERVIEW**

Red Hat Virtualization supports an active-passive disaster recovery solution that can span two sites. If the primary site becomes unavailable, the Red Hat Virtualization environment can be forced to fail over to the secondary (backup) site.

The failover is achieved by configuring a Red Hat Virtualization environment in the secondary site, which requires:

- An active Red Hat Virtualization Manager.
- A data center and clusters.
- Networks with the same general connectivity as the primary site.
- Active hosts capable of running critical virtual machines after failover.

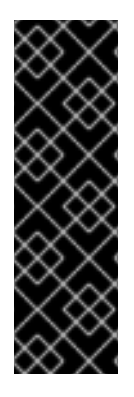

## **IMPORTANT**

You must ensure that the secondary environment has enough resources to run the failed over virtual machines, and that both the primary and secondary environments have identical Manager versions, data center and cluster compatibility levels, and PostgreSQL versions. The minimum supported compatibility level is 4.2.

Storage domains that contain virtual machine disks and templates in the primary site must be replicated. These replicated storage domains must not be attached to the secondary site.

The failover and failback process must be executed manually. To do this you need to create Ansible playbooks to map entities between the sites, and to manage the failover and failback processes. The mapping file instructs the Red Hat Virtualization components where to fail over or fail back to on the target site.

The following diagram describes an active-passive setup where the machine running Red Hat Ansible Engine is highly available, and has access to the **oVirt.disaster-recovery** Ansible role, configured playbooks, and mapping file. The storage domains that store the virtual machine disks in Site A is replicated. Site B has no virtual machines or attached storage domains.

<span id="page-13-0"></span>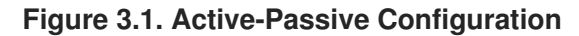

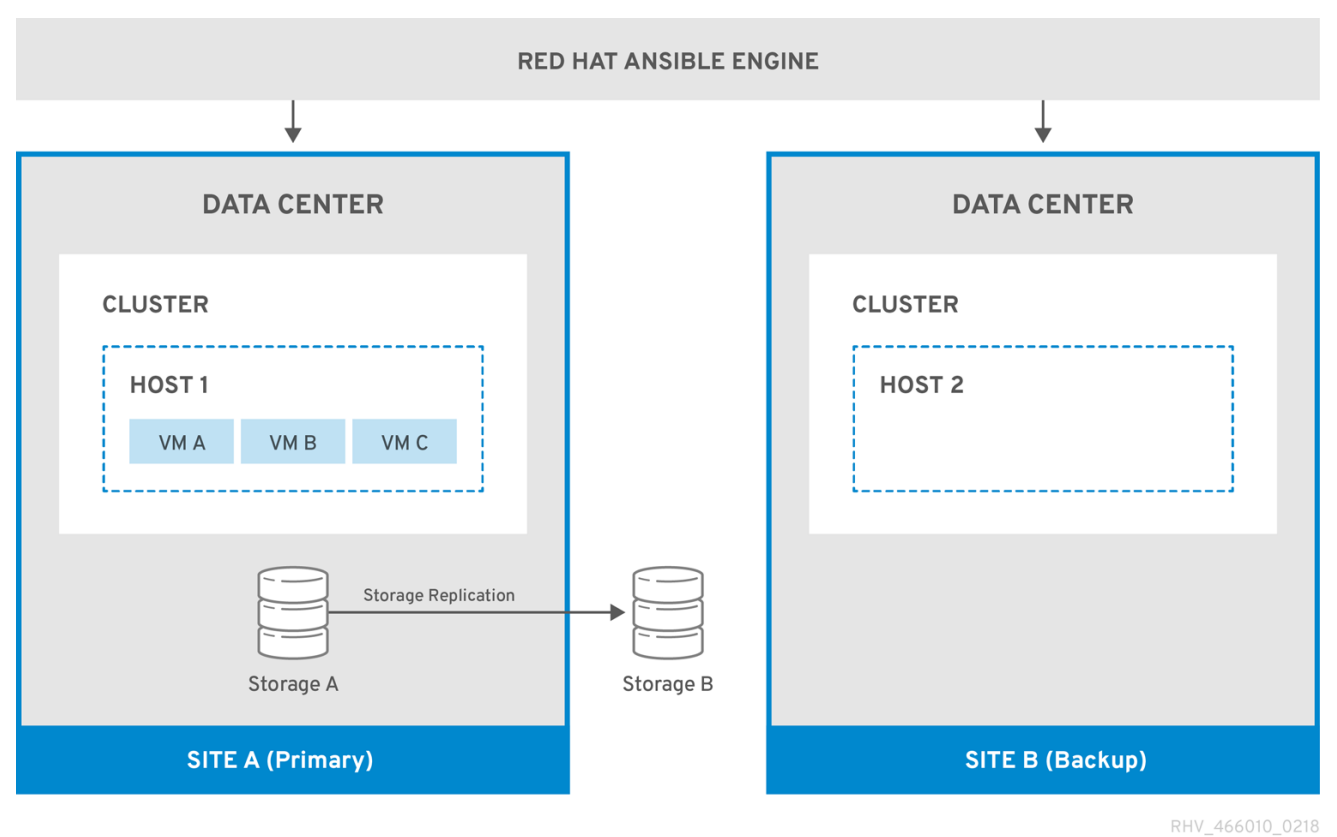

When the environment fails over to Site B, the storage domains are first attached and activated in Site B's data center, and then the virtual machines are registered. Highly available virtual machines will fail over first.

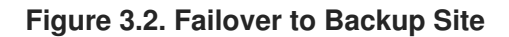

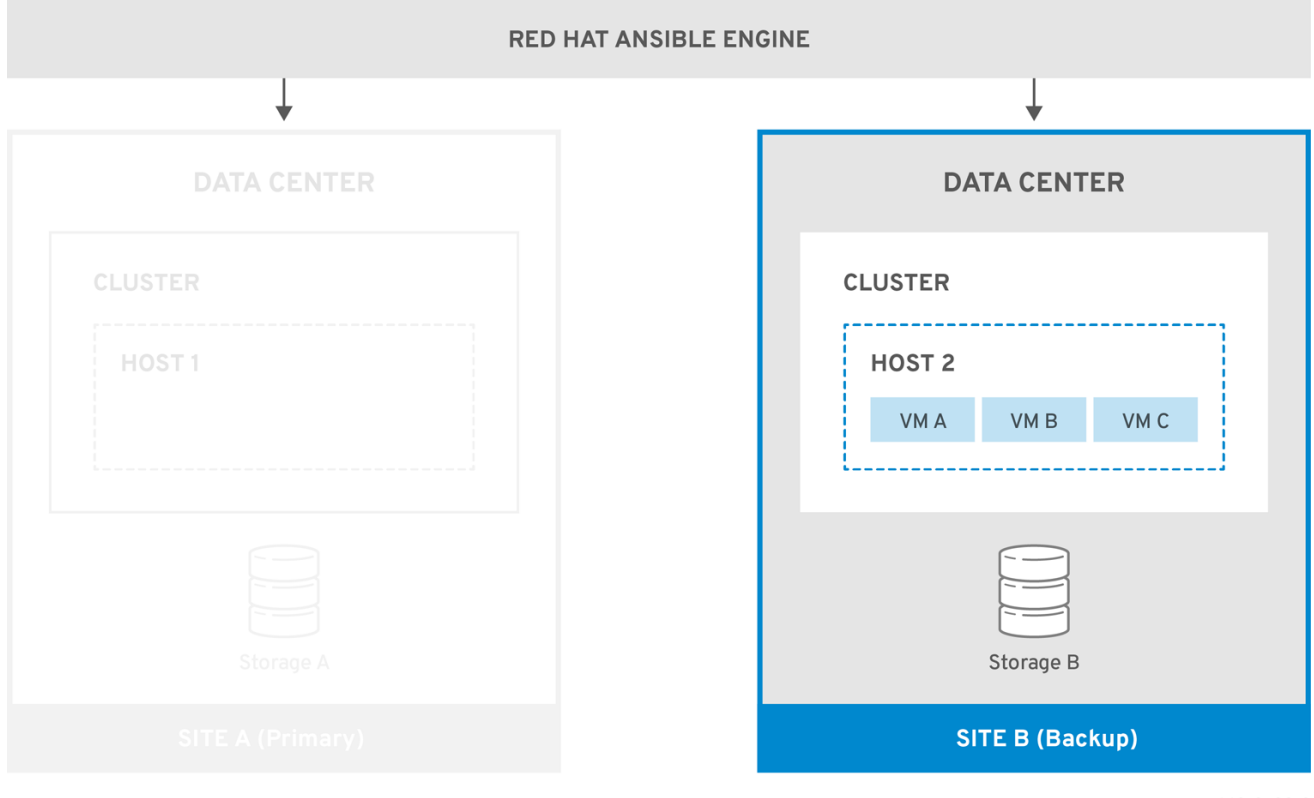

RHV\_466010\_0218

You will need to manually fail back to the primary site (Site A) when it is running again.

# <span id="page-14-0"></span>**3.1.1. Network Considerations**

You must ensure that the same general connectivity exists in the primary and secondary sites.

If you have multiple networks or multiple data centers then you must use an empty network mapping in the mapping file to ensure that all entities register on the target during failover. See Appendix A, *Mapping File Attributes* for more [information.](#page-23-0)

# <span id="page-14-1"></span>**3.1.2. Storage Considerations**

The storage domain for Red Hat Virtualization can be made of either block devices (SAN - iSCSI or FCP) or a file system (NAS - NFS, GlusterFS, or other POSIX compliant file systems). For more information about Red Hat Virtualization storage see [Storage](https://access.redhat.com/documentation/en-us/red_hat_virtualization/4.1/html-single/administration_guide/#chap-Storage) in the *Administration Guide*.

![](_page_14_Picture_6.jpeg)

## **IMPORTANT**

Local storage domains are unsupported for disaster recovery.

A primary and secondary storage replica is required. The primary storage domain's block devices or shares that contain virtual machine disks or templates must be replicated. The secondary storage must not be attached to any data center, and will be added to the backup site's data center during failover.

If you are implementing disaster recovery using self-hosted engine, ensure that the storage domain used by the self-hosted engine Manager virtual machine does not contain virtual machine disks because the storage domain will not be failed over.

All storage solutions that have replication options that are supported by Red Hat Enterprise Linux 7 and later can be used.

# <span id="page-14-2"></span>**3.2. CREATE THE REQUIRED ANSIBLE PLAYBOOKS**

Ansible is used to initiate and manage the disaster recovery failover and failback. You therefore need to create Ansible playbooks to facilitate this. For more information about creating Ansible playbooks, see the Ansible [documentation.](http://docs.ansible.com/ansible/latest/playbooks.html)

## **Prerequisites**:

- Fully functioning Red Hat [Virtualization](https://access.redhat.com/documentation/en-us/red_hat_virtualization/4.2/html-single/installation_guide/index) environment in the primary site. See the Installation Guide or [Self-hosted](https://access.redhat.com/documentation/en-us/red_hat_virtualization/4.2/html-single/self-hosted_engine_guide/index) Engine Guide for information about installing Red Hat Virtualization environments.
- A backup environment in the secondary site with the same data center and cluster compatibility level as the primary environment. The backup environment must have:
	- A Red Hat Virtualization Manager.
	- Active hosts capable of running the virtual machines and connecting to the replicated storage domains.
	- A data center with clusters.
	- Networks with the same general connectivity as the primary site.
- Replicated storage. See Section 3.1.2, "Storage [Considerations"](#page-14-1) for more information.

![](_page_15_Picture_1.jpeg)

## **NOTE**

The replicated storage that contains virtual machines and templates must not be attached to the secondary site.

- The **oVirt.disaster-recovery** package must be installed on the highly available Red Hat Ansible Engine machine that will automate the failover and failback.
- The machine running Red Hat Ansible Engine must be able to use SSH to connect to the Manager in the primary and secondary site.

It is also recommended to create environment properties that exist in the primary site, such as affinity groups, affinity labels, users, on the secondary site.

![](_page_15_Picture_7.jpeg)

# **NOTE**

The default behaviour of the Ansible playbooks can be configured in the **/usr/share/ansible/roles/oVirt.disaster-recovery/defaults/main.yml** file.

The following playbooks must be created:

- The playbook that creates the file to map entities on the primary and secondary site.
- The failover playbook.
- The failback playbook.

You can also create an optional playbook to clean the primary site before failing back.

Create the playbooks and associated files in **/usr/share/ansible/roles/oVirt.disasterrecovery/** on the Ansible machine that is managing the failover and failback. If you have multiple Ansible machines that can manage it, ensure that you copy the files to all of them.

You can test the configuration using one or more of the testing procedures in Appendix B, *Testing the [Active-Passive](#page-27-1) Configuration*.

## <span id="page-15-0"></span>**3.2.1. Using the ovirt-dr Script for Ansible Tasks**

The **ovirt-dr** script is located in **/usr/share/ansible/roles/oVirt.disaster-recovery/files**. This script simplifies the following Ansible tasks:

- Generating a **var** mapping file of the primary and secondary sites for failover and fallback
- Validating the **var** mapping file
- Executing failover on a target site
- Executing failback from a target site to a source site

#### **Usage**

```
# ./ovirt-dr generate/validate/failover/failback
             [--conf-file=dr.conf]
             [--log-file=ovirt-dr-log_number.log]
```
#### [--log-level=*DEBUG/INFO/WARNING/ERROR*]

You can set the parameters for the script's actions in the configuration file, **/usr/share/ansible/roles/oVirt.disaster-recovery/files/dr.conf**.

You can change the location of the configuration file with the **--conf-file** option.

You can set the location and level of logging detail with the **--log-file** and **--log-level** options.

## <span id="page-16-0"></span>**3.2.2. Create the Playbook to Generate the Mapping File**

The Ansible playbook used to generate the mapping file will prepopulate the file with the target (primary) site's entities. You then need to manually add the backup site's entities, such as IP addresses, cluster, affinity groups, affinity label, external LUN disks, authorization domains, roles, and vNIC profiles, to the file.

![](_page_16_Picture_7.jpeg)

ı

## **IMPORTANT**

The mapping file generation will fail if you have any virtual machine disks on the selfhosted engine's storage domain. Also, the mapping file will not contain an attribute for this storage domain because it must not be failed over.

In this example the Ansible playbook is named **dr-rhv-setup.yml**, and is executed on the Manager machine in the primary site.

#### **Creating the mapping file**:

1. Create an Ansible playbook to generate the mapping file. For example:

```
---
- name: Generate mapping
 hosts: localhost
 connection: local
 vars:
    site: https://example.engine.redhat.com/ovirt-engine/api
   username: admin@internal
   password: my_password
    ca: /etc/pki/ovirt-engine/ca.pem
    var_file: disaster_recovery_vars.yml
 roles:
    - oVirt.disaster-recovery
```
![](_page_16_Picture_14.jpeg)

#### **NOTE**

For extra security you can encrypt your Manager password in a **.yml** file. See Using Ansible Roles to Configure Red Hat [Virtualization](https://access.redhat.com/documentation/en-us/red_hat_virtualization/4.2/html-single/administration_guide/index) in the *Administration Guide* for more information.

2. Run the Ansible command to generate the mapping file. The primary site's configuration will be prepopulated.

# ansible-playbook dr-rhv-setup.yml --tags "generate\_mapping"

m.

3. Configure the mapping file (**disaster\_recovery\_vars.yml** in this case) with the backup site's configuration. See Appendix A, *Mapping File [Attributes](#page-23-0)* for more information about the mapping file's attributes.

If you have multiple Ansible machines that can perform the failover and failback, then copy the mapping file to all relevant machines.

## <span id="page-17-0"></span>**3.2.3. Create the Failover and Failback Playbooks**

Ensure that you have the mapping file that you created and configured, in this case **disaster\_recovery\_vars.yml**, because this must be added to the playbooks.

You can define a password file (for example **passwords.yml**) to store the Manager passwords of the primary and secondary site. For example:

```
---
# This file is in plain text, if you want to
# encrypt this file, please execute following command:
#
# $ ansible-vault encrypt passwords.yml
#
# It will ask you for a password, which you must then pass to
# ansible interactively when executing the playbook.
#
# $ ansible-playbook myplaybook.yml --ask-vault-pass
#
dr_sites_primary_password: primary_password
dr_sites_secondary_password: secondary_password
```
![](_page_17_Picture_8.jpeg)

## **NOTE**

For extra security you can encrypt the password file. However, you will need to use the **- ask-vault-pass** parameter when running the playbook. See *Using Ansible Roles to Configure Red Hat Virtualization* in the [Administration](https://access.redhat.com/documentation/en-us/red_hat_virtualization/4.2/html/administration_guide/chap-automating_rhv_configuration_using_ansible#Using_Ansible_Roles) Guide for more information.

In these examples the Ansible playbooks to fail over and fail back are named **dr-rhv-failover.yml** and **dr-rhv-failback.yml**.

Create the following Ansible playbook to failover the environment:

```
---
- name: Failover RHV
 hosts: localhost
 connection: local
 vars:
   dr target host: secondary
   dr_source_map: primary
 vars_files:
    - disaster_recovery_vars.yml
    - passwords.yml
 roles:
    - oVirt.disaster-recovery
```
Create the following Ansible playbook to failback the environment:

```
---
- name: Failback RHV
 hosts: localhost
 connection: local
 vars:
   dr_target_host: primary
   dr_source_map: secondary
 vars files:
    - disaster_recovery_vars.yml
    - passwords.yml
 roles:
    - oVirt.disaster-recovery
```
## <span id="page-18-0"></span>**3.2.4. Create the Playbook to Clean the Primary Site**

Before you failback to the primary site, you need to ensure that the primary site is cleaned of all storage domains to be imported. This can be performed manually on the Manager, or optionally you can create an Ansible playbook to perform it for you.

The Ansible playbook to clean the primary site is named **dr-cleanup.yml** in this example, and it uses the mapping file created in Section 3.2.2, "Create the Playbook to [Generate](#page-16-0) the Mapping File":

```
---
- name: clean RHV
 hosts: localhost
 connection: local
 vars:
   dr_source_map: primary
 vars_files:
   - disaster_recovery_vars.yml
 roles:
    - oVirt.disaster-recovery
```
# <span id="page-18-1"></span>**3.3. EXECUTE A FAILOVER**

**Prerequisites**:

- The Manager and hosts in the secondary site are running.
- Replicated storage domains are in read/write mode.
- No replicated storage domains are attached to the secondary site.
- A machine running Red Hat Ansible Engine that can connect via SSH to the Manager in the primary and secondary site, with the required packages and files:
	- The **oVirt.disaster-recovery** package.
	- The mapping file and required failover playbook.

![](_page_19_Picture_1.jpeg)

## **IMPORTANT**

Sanlock must release all storage locks from the replicated storage domains before the failover process starts. These locks should be released automatically approximately 80 seconds after the disaster occurs.

This example uses the **dr-rhv-failover.yml** playbook created earlier.

### **Executing a failover**:

Run the failover playbook with the following command:

# ansible-playbook dr-rhv-failover.yml --tags "fail\_over"

When the primary site becomes active, ensure that you clean the environment before failing back. See Section 3.4, "Clean the [Primary](#page-19-0) Site" for more information.

# <span id="page-19-0"></span>**3.4. CLEAN THE PRIMARY SITE**

After you fail over, you must clean the environment in the primary site before failing back to it:

- Reboot all hosts in the primary site.
- Ensure the secondary site's storage domains are in read/write mode and the primary site's storage domains are in read only mode.
- Synchronize the replication from the secondary site's storage domains to the primary site's storage domains.
- Clean the primary site of all storage domains to be imported. This can be done manually in the Manager, or by creating and running an Ansible playbook. See [Detaching](https://access.redhat.com/documentation/en-us/red_hat_virtualization/4.2/html-single/administration_guide/#Detaching_a_storage_domain) a Storage Domain in the *[Administration](#page-18-0) Guide* for manual instructions, or Section 3.2.4, "Create the Playbook to Clean the Primary Site" for information to create the Ansible playbook.

This example uses the **dr-cleanup.yml** playbook created earlier to clean the environment.

#### **Cleaning the primary site:**

Clean up the primary site with the following command:

# ansible-playbook dr-cleanup.yml --tags "clean\_engine"

You can now failback the environment to the primary site. See Section 3.5, "Execute a [Failback"](#page-20-0) for more information.

# <span id="page-19-1"></span>**3.5. EXECUTE A FAILBACK**

Once you fail over, you can fail back to the primary site when it is active and you have performed the necessary steps to clean the environment.

#### **Prerequisites**:

• The [environment](#page-19-0) in the primary site is running and has been cleaned, see Section 3.4, "Clean the Primary Site" for more information.

- <span id="page-20-0"></span>The environment in the secondary site is running, and has active storage domains.
- A machine running Red Hat Ansible Engine that can connect via SSH to the Manager in the primary and secondary site, with the required packages and files:
	- The **oVirt.disaster-recovery** package.
	- The mapping file and required failback playbook.

This example uses the **dr-rhv-failback.yml** playbook created earlier.

#### **Executing a failback**:

1. Run the failback playbook with the following command:

# ansible-playbook dr-rhv-failback.yml --tags "fail\_back"

2. Enable replication from the primary storage domains to the secondary storage domains.

# **APPENDIX A. MAPPING FILE ATTRIBUTES**

<span id="page-21-0"></span>The following table describes the attributes in the mapping file that is used to fail over and fail back between the two sites in an active-passive disaster recovery solution.

![](_page_21_Picture_215.jpeg)

#### **Table A.1. Mapping File Attributes**

![](_page_22_Picture_282.jpeg)

<span id="page-23-0"></span>![](_page_23_Picture_280.jpeg)

![](_page_24_Picture_226.jpeg)

![](_page_25_Picture_194.jpeg)

# **APPENDIX B. TESTING THE ACTIVE-PASSIVE CONFIGURATION**

<span id="page-26-0"></span>You must test your disaster recovery solution after configuring it. This section provides multiple options to test the active-passive disaster recovery configuration.

- 1. Test failover while the primary site remains active and without interfering with virtual machines on the primary site's storage domains. See Section B.1, ["Discreet](#page-26-1) Failover Test".
- 2. Test failover and failback using specific storage domains attached to the the primary site, therefore allowing the primary site to remain active. See Section B.2, ["Discreet](#page-27-0) Failover and Failback Test".
- 3. Test failover and failback for an impending disaster where you have a grace period to failover to the secondary site, or an [unplanned](#page-28-1) shutdown of the primary site. See Section B.3, "Full Failover and Failback test".

![](_page_26_Picture_6.jpeg)

## **IMPORTANT**

Ensure that you completed all the steps to configure your active-passive configuration before running any of these tests.

# <span id="page-26-1"></span>**B.1. DISCREET FAILOVER TEST**

This test simulates a failover while the primary site and all its storage domains remain active, allowing users to continue working in the primary site. For this to happen you will need to disable replication between the primary storage domains and the replicated (secondary) storage domains. During this test the primary site will be unaware of the failover activities on the secondary site.

This test will not allow you to test the failback functionality.

![](_page_26_Picture_12.jpeg)

# **IMPORTANT**

Ensure that no production tasks are performed after the failover. For example, ensure that email systems are blocked from sending emails to real users, or redirect emails elsewhere. If systems are used to directly manage other systems, prohibit access to the systems or ensure that they access parallel systems in the secondary site.

#### **Performing the discreet failover test:**

- 1. Disable storage replication between the primary and replicated storage domains, and ensure that all replicated storage domains are in read/write mode.
- 2. Run the command to fail over to the secondary site:

![](_page_26_Picture_18.jpeg)

# ansible-playbook *playbook* --tags "fail\_over"

For more information, see Section 3.5, "Execute a [Failback".](#page-20-0)

3. Verify that all relevant storage domains, virtual machines, and templates are registered and running successfully.

#### **Restoring the environment to its active-passive state:**

- <span id="page-27-1"></span>1. Detach the storage domains from the secondary site.
- 2. Enable storage replication between the primary and secondary storage domains.

# <span id="page-27-0"></span>**B.2. DISCREET FAILOVER AND FAILBACK TEST**

For this test you must define testable storage domains that will be used specifically for testing the failover and failback. These storage domains must be replicated so that the replicated storage can be attached to the secondary site. This allows you to test the failover while users continue to work in the primary site.

![](_page_27_Picture_5.jpeg)

## **NOTE**

Red Hat recommends defining the testable storage domains on a separate storage server that can be offline without affecting the primary storage domains used for production in the primary site.

For more information about failing over the environment, cleaning the environment, and performing the failback, see Section 3.3, ["Execute](#page-18-1) a Failover", Section 3.4, "Clean the [Primary](#page-19-0) Site", and Section 3.5, "Execute a [Failback".](#page-20-0)

### **Performing the discreet failover test:**

- 1. Stop the test storage domains in the primary site. You can do this by, for example, shutting down the server host or blocking it with an **iptables** rule.
- 2. Disable the storage replication between the testable storage domains and ensure that all replicated storage domains used for the test are in read/write mode.
- 3. Place the test primary storage domains into read-only mode.
- 4. Run the command to fail over to the secondary site:

# ansible-playbook *playbook* --tags "fail\_over"

5. Verify that all relevant storage domains, virtual machines, and templates are registered and running successfully.

#### **Performing the discreet failback test**

1. Run the command to clean the primary site and remove all inactive storage domains and related virtual machines and templates:

# ansible-playbook *playbook* --tags "clean\_engine"

2. Run the failback command:

# ansible-playbook *playbook* --tags "fail\_back"

- 3. Enable replication from the primary storage domains to the secondary storage domains.
- 4. Verify that all relevant storage domains, virtual machines, and templates are registered and running successfully.

# <span id="page-28-1"></span><span id="page-28-0"></span>**B.3. FULL FAILOVER AND FAILBACK TEST**

This test performs a full failover and failback between the primary and secondary site. You can simulate the disaster by shutting down the primary site's hosts or by adding **iptables** rules to block writing to the storage domains.

For more information about failing over the environment, cleaning the environment, and performing the failback, see Section 3.3, ["Execute](#page-18-1) a Failover", Section 3.4, "Clean the [Primary](#page-19-0) Site", and Section 3.5, "Execute a [Failback".](#page-20-0)

### **Performing the failover test:**

- 1. Disable storage replication between the primary and replicated storage domains and ensure that all replicated storage domains are in read/write mode.
- 2. Run the command to fail over to the secondary site:

# ansible-playbook *playbook* --tags "fail\_over"

3. Verify that all relevant storage domains, virtual machines, and templates are registered and running successfully.

### **Performing the failback test**

- 1. Synchronize replication between the secondary site's storage domains and the primary site's storage domains. The secondary site's storage domains must be in read/write mode and the primary site's storage domains must be in read-only mode.
- 2. Run the command to clean the primary site and remove all inactive storage domains and related virtual machines and templates:

# ansible-playbook *playbook* --tags "clean\_engine"

3. Run the failback command:

# ansible-playbook *playbook* --tags "fail\_back"

- 4. Enable replication from the primary storage domains to the secondary storage domains.
- 5. Verify that all relevant storage domains, virtual machines, and templates are registered and running successfully.